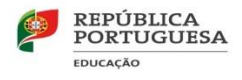

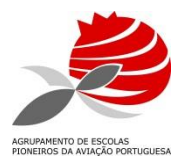

## Assunto: Atualização de dados

Informamos os pais e encarregados de educação que devem proceder à atualização dos dados dos seus educandos, através do programa "*Inovar Consulta", até ao dia 8 de Junho.*

Para tal, devem seguir os seguintes passos:

- 1. Aceder à página eletrónica do agrupamento *[www.aepap.edu.pt.](http://www.aepap.edu.pt/)*
- 2. Clicar no ícone "inovarconsulta" localizado do lado direito do ecrã.
- 3. O *login* é o número de processo aluno e a palavra-passe é o número de identificação com números e letras.

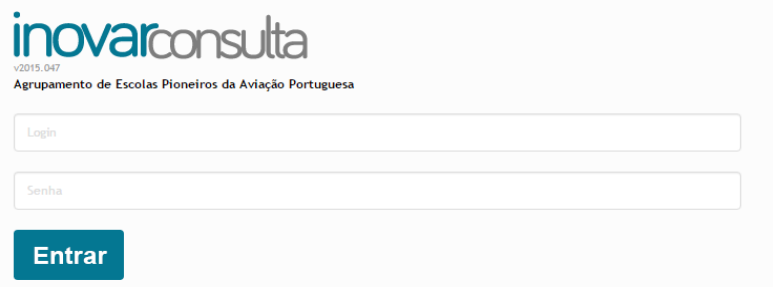

4. Clicar no separador *QUESTIONÁRIOS* e selecionar *Pedido de atualização de dados.*

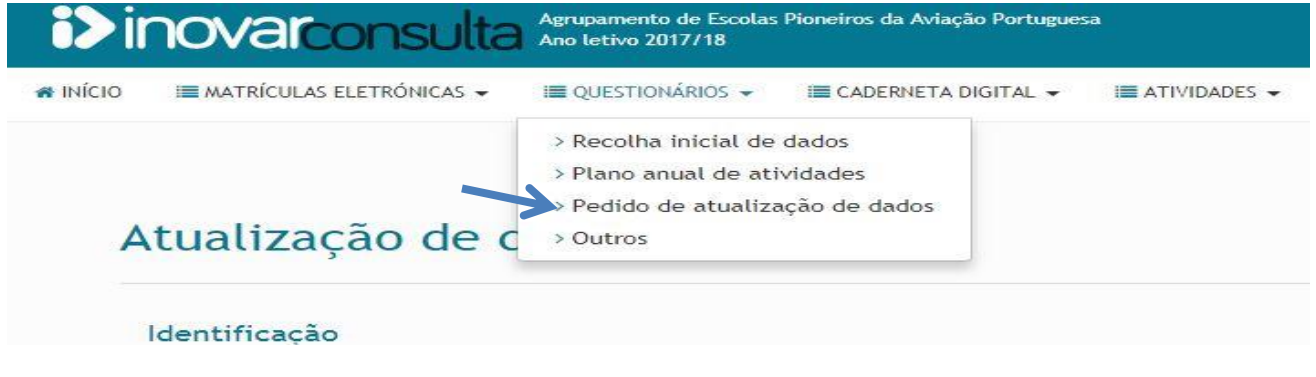

Terminado o procedimento, deve *Submeter.*

Submeter

Ficará assim concluído o processo de atualização de dados.

Este processo terá de ser efetuado até ao dia **8 de Junho**.

25 de maio de 2018

O Diretor

\_\_\_\_\_\_\_\_\_\_\_\_\_\_\_\_\_\_\_\_ (Francisco Alves Marques)

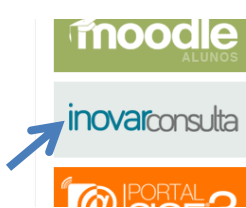